## **RDA5981 X01** 模块的使用

一次偶然的机会在某宝上结识了这款基于 RDA5981 的 WIFI 模块 X01, 问了一下参数, ARM CONTEX\_M4,200M 主频, 448K 自己内存, 支持 usb\_host 和 SD 卡, 感觉很牛逼的 wifi, 抱着玩玩的心态收下了 它。

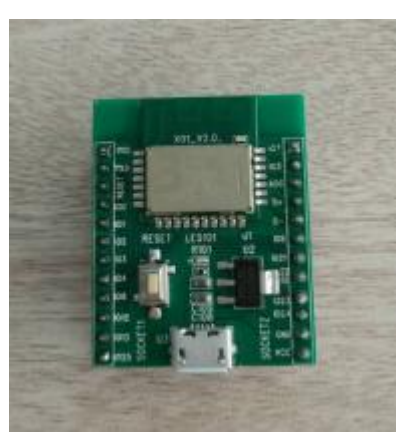

初识的时候被它的资源深深的吸引了,多说无益直接上

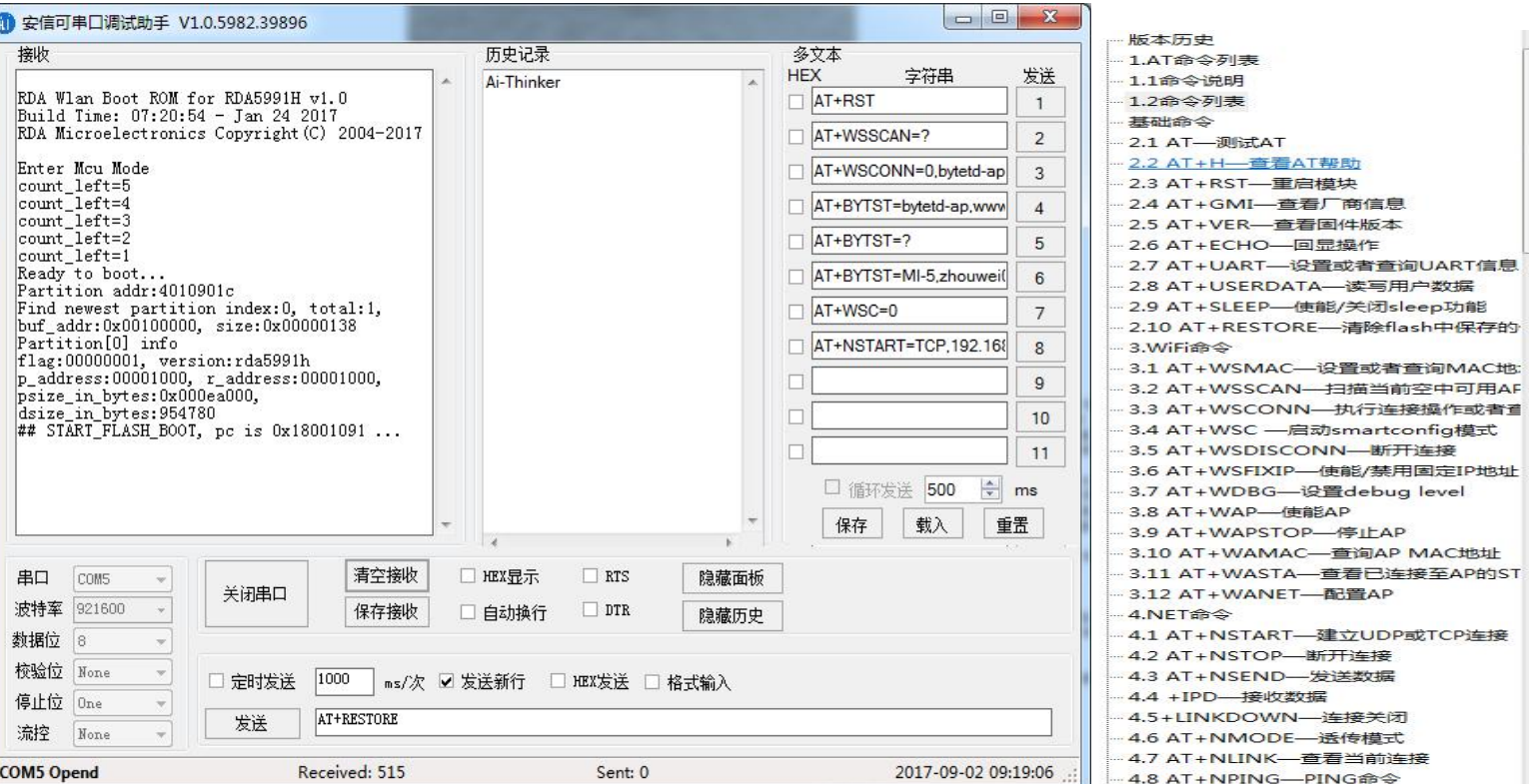

## <http://shop.bytetd.com>。

等见到实物的时候我一脸懵逼的,怎么玩儿啊! ? ? 我再次加 入了此模块的 OO 技术交流群: 476313737 里面全都是大牛, 所有的 技术问题都很详细的交流。开始测试 AT 指令,光是将近一百多条(一 百多条!一百多条!一百多条!)的 AT 指令就够我玩儿了一天。从群 文件下载的资料中用的是安信可的串口调试助手,选择串口、波特率 用的是 921600(这也是很奇葩的)、最后打开串口,让我很惊讶的是 AT 指令居然可以大小写混用(这是我见过最厉害的没有之一)。所有 的配置只需要通过串口调试就 OK。我感觉我榜上了大款,我感觉我 即将走上人生巅峰成为高富帅,可惜过程是艰难的。根据大牛所说我 下载了文档资料:

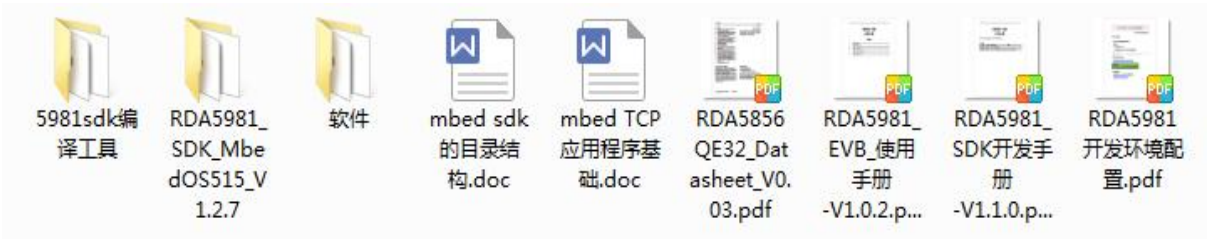

第一步慢慢的开始安装软件: 就是根据"RDA5981 开发环境配置"文 档开安装的,非常的迅速。

[http://bbs.rdamicro.com/forum.php?mod=viewthread&tid=231&extra=](http://bbs.rdamicro.com/forum.php?mod=viewthread&tid=231&extra=page%3D1) page%3D1 (这个是我在网上找的视频安装教程非常棒!)

第二步就根据"RDA5981\_SDK 开发手册-V1.1.0"文档开始第一次的代

■ 管理员:命令提示符 有效的 The reset to the down that is a state of  $\mathbb{Z}^{n-1}$  and  $\mathbb{Z}^{n-1}$  . The set of  $\mathbb{Z}^{n-1}$  is a set  $\mathbb{Z}^{n-1}$  is a set  $\mathbb{Z}^{n-1}$  is a set  $\mathbb{Z}^{n-1}$  is a set  $\mathbb{Z}^{n-1}$  is a set  $\mathbb{Z}^{n-1}$  i : \Users\Administrator> 打开我们的"命令提示符"

假设 Keil MDK 和 Python 安装目录分别为: C/Keil v5 与 C:/Python27

- 将路径 C:Python27 和 C:Python27/Scripts 滞加到系统环境变量 PATH
- 打开 msys2 软件, 执行 python --version 和 pip --version 保证 python 工具可用
- 执行 pip install mbed-cli 安装 mbed-cli 工具, 安装完成后执行 mbed -version 保证工具可用

接着敲出以下命令(就

## 6 条,666666666)

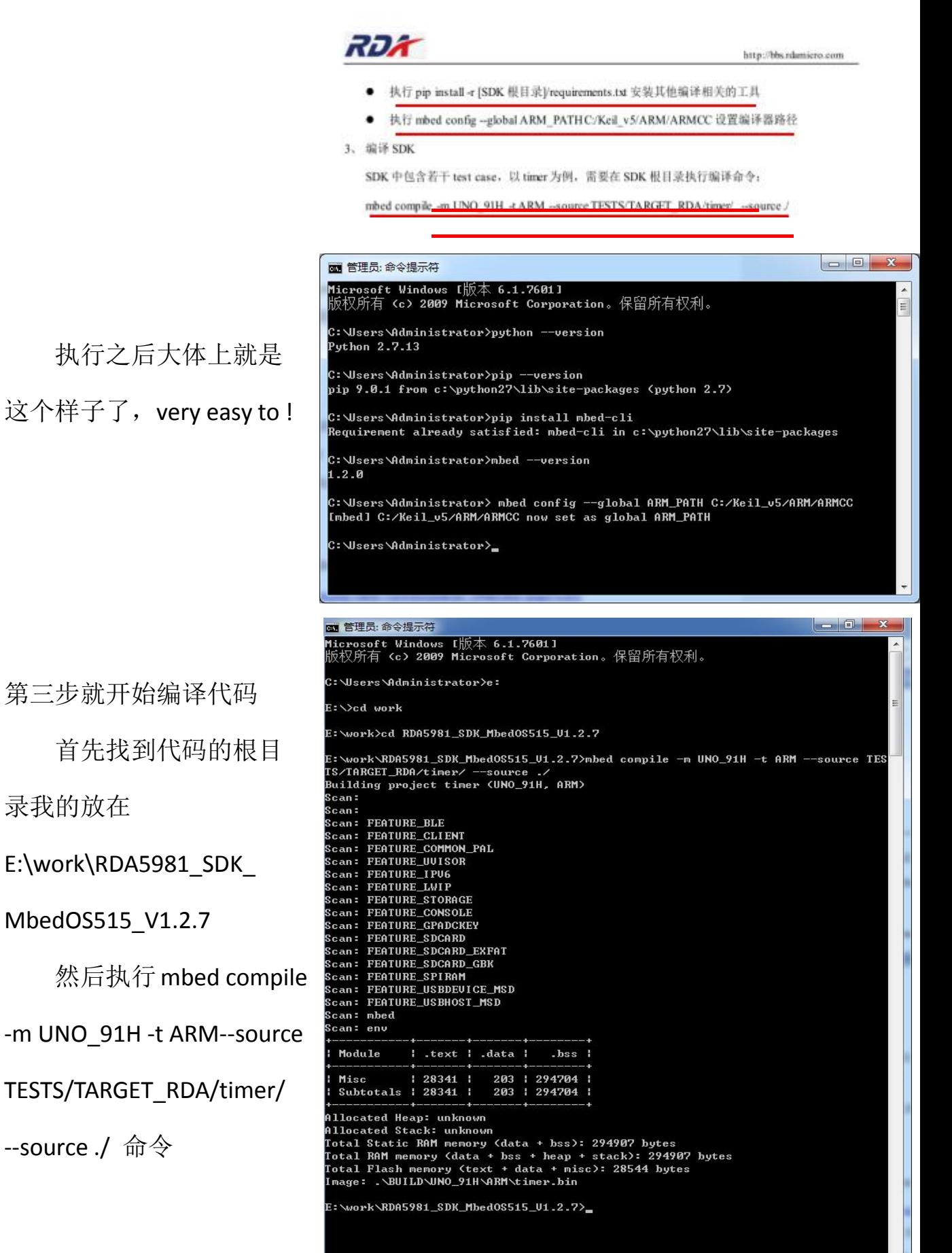

最后一切都 OK 了, 编译后的文件就放在 .\BUILD\UNO\_91H\ ARM\timer.bin 这里。

在下载官方提供的下载工具烧录 bin 文件就 OK 了

[http://bbs.rdamicro.com/forum.php?mod=viewthread&tid=108&ex](http://bbs.rdamicro.com/forum.php?mod=viewthread&tid=108&extra=page%3D1)

tra=page%3D1

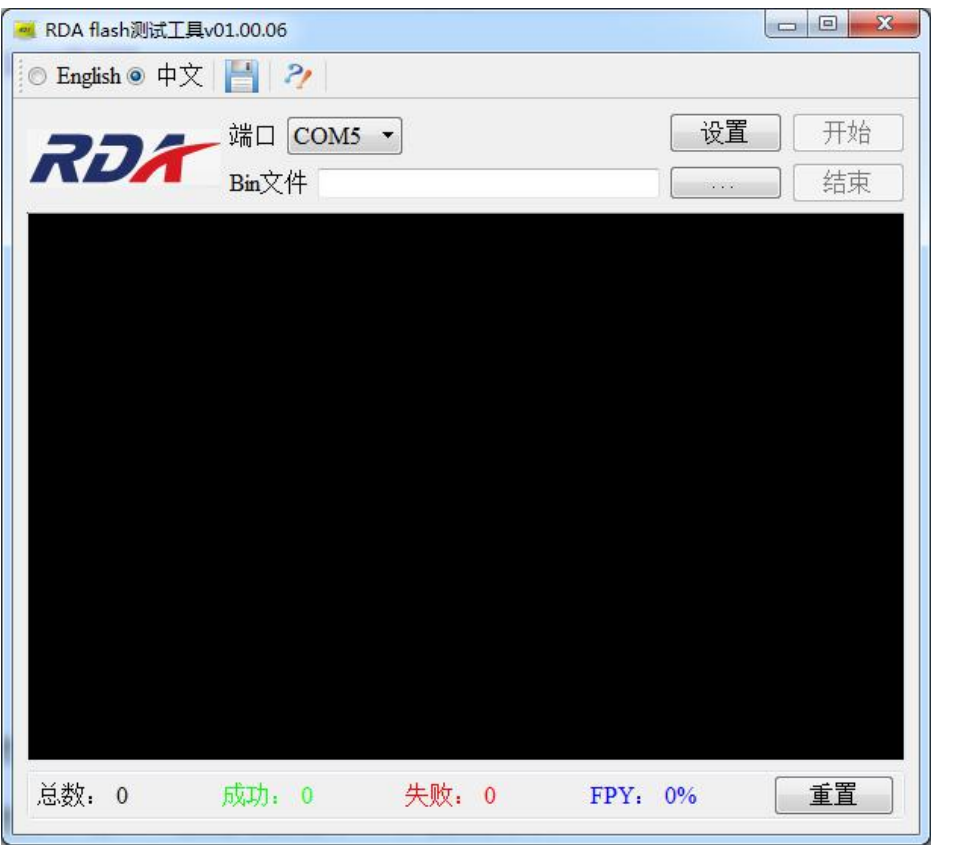

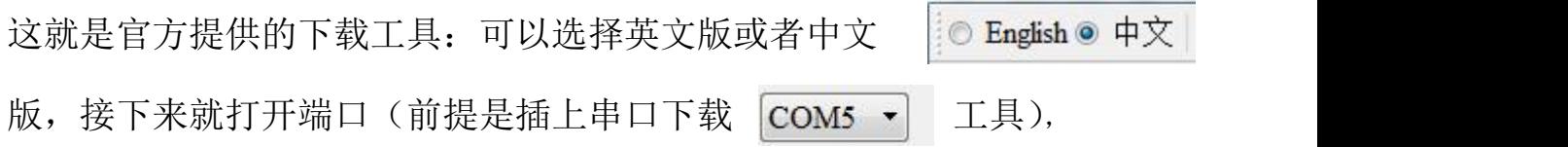

然后简单设置 | 设置 | 一下波特率是: 921600; Flash 大小是

1MByte(A版本的芯片),然后找到我们编译好的 bin 文件,点击"开始" 下载就 OK 了。

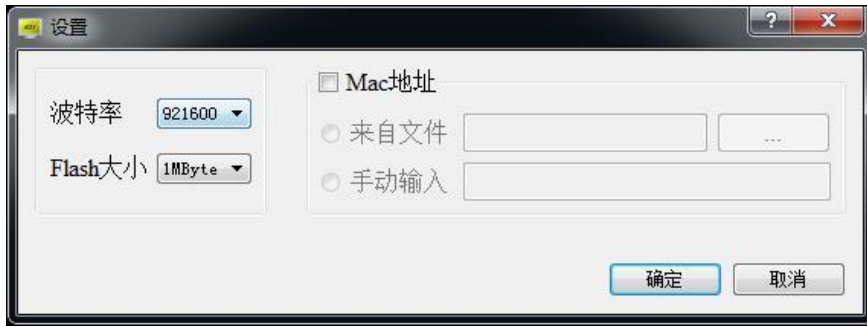

这就是下载成功的结果!(友情提示:在下载的时候需要按一下复

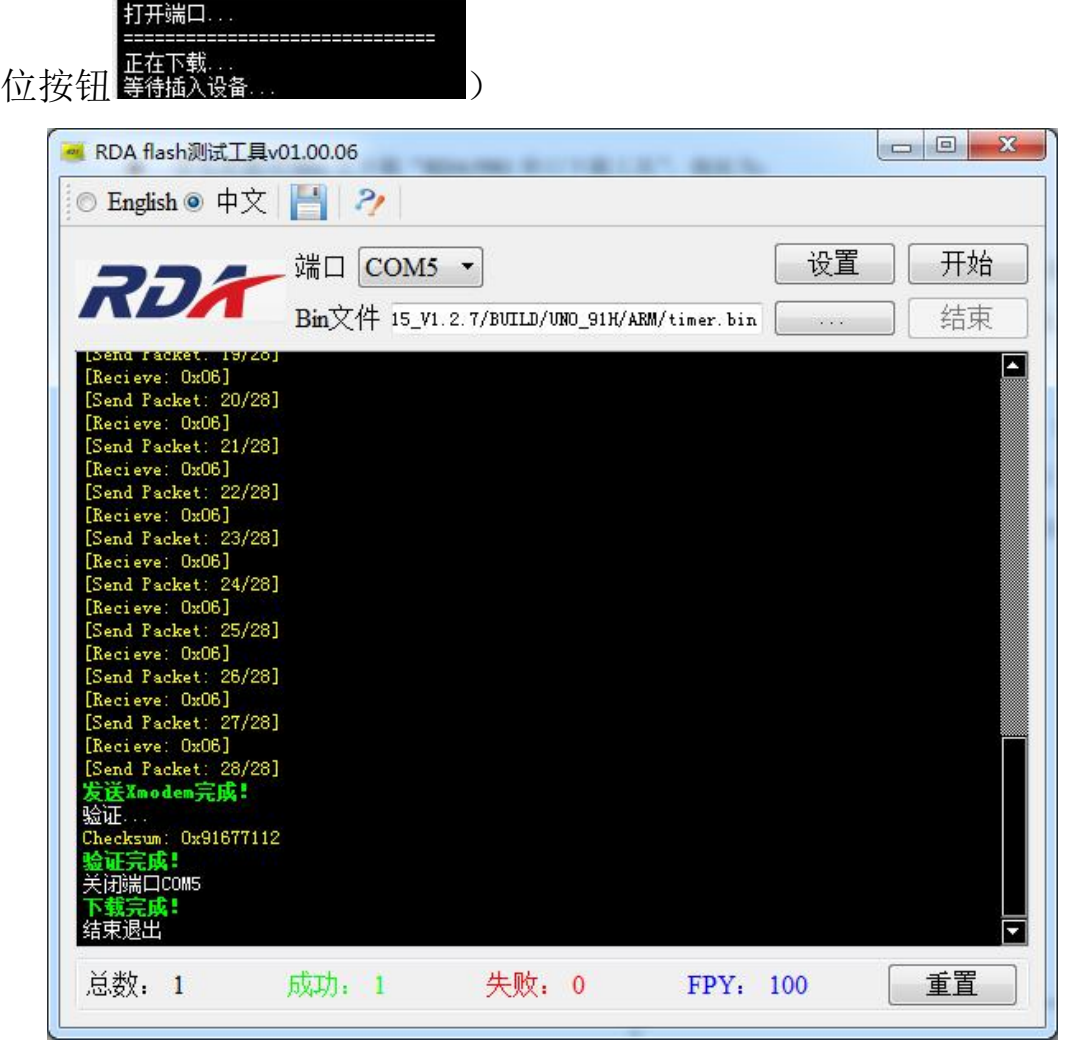

E:\work\RDA5981\_SDK\_MbedOS515\_V1.2.7\TESTS\TARGET\_RDA  $\begin{array}{|c|c|c|c|c|} \hline \multicolumn{1}{|c|}{\mathbf{C}} & \multicolumn{1}{|c|}{\mathbf{X}} \\\hline \end{array}$ E:\work\RDA5981\_SDK\_MbedOS515\_V1.2.7\TESTS\TARGET\_RDA ▼ + + F / 搜索 TARGET\_RDA م 文件(F) 编辑(E) 查看(V) 工具(T) 帮助(H) 所有的文件都在这个根目录下 组织 ▼ 共享 ▼ 新建文件夹  $\frac{2|y|}{\ln |y|}$   $\neq$  $\Box$  $\odot$ 包含到库中 ▼ 国桌面 D 1 最近访问的位置 Л T  $\mathbb{I}$ Ш □ 2345下载 blinky  $i2c$ airkiss airkiss\_rda analog\_in console gpadc\_key httpspeed i2s\_master  $\mathsf{in}$ 高库 T T  $\begin{picture}(10,10) \put(0,0){\line(1,0){10}} \put(10,0){\line(1,0){10}} \put(10,0){\line(1,0){10}} \put(10,0){\line(1,0){10}} \put(10,0){\line(1,0){10}} \put(10,0){\line(1,0){10}} \put(10,0){\line(1,0){10}} \put(10,0){\line(1,0){10}} \put(10,0){\line(1,0){10}} \put(10,0){\line(1,0){10}} \put(10,0){\line(1,0){10}} \put(10,0){\line(1$  $\begin{bmatrix} 1 \\ 2 \end{bmatrix}$ T T T D 日视频 三图片 i2s\_master i2s\_master i2s\_master i2s\_slave\_i ota psram\_spi pwm rda5856\_p  $rf$  intf 国文档 \_in\_out  $_{out}$ \_out\_slave  $\mathsf{n}$ layer in **d** 迅雷下载 小音乐 I T  $\mathbb{I}$ Г Đ  $rtc$ sdcard\_sd sdcard\_sd serial SmartConf soft\_reset spi tcp udp\_s timer | 计算机 mmc\_exfat ig peed mmc **MIN7** (C:) **■ 本地磁盘 (D:)** IT M  $\mathbf{\mathbf{\mathsf{I}}}$ I  $\mathbb{I}$ m □ 本地磁盘 (E;) tls\_client tx\_power\_ uartwifi usbdevice usbhost\_m wifistack □ 本地磁盘 (F:)  $f_{cal}$  $\_msd$ sd A WPS未文档 33 个对象 ■ 管理员:命令提示符 这就是我编译的<br>这就是我编译的 <sup>版权所有 <c> 2009 Microsoft Corporation。保留所有权利。</sup> 结果,完全 OK 的, Find work and Sear and Medostas ut.2.2 E: \work\RDA5981\_SDK\_MbedOS515\_U1.2.7>mbed compile -m UNO\_91H -t ARM --source TES E. WORK WOMBJOI\_SON\_INDENOSSIS\_01.2.<br>TS/TARGET\_RDA/spi/ --source ./<br>Building project spi (UNO\_91H, ARM) Scan: Scan: Scan:<br>Scan: FEATURE\_BLE<br>Scan: FEATURE\_CLIENT<br>Scan: FEATURE\_COMMON\_PAL<br>Scan: FEATURE\_UUISOR Sean: FEATURE\_DV10<br>Scan: FEATURE\_IPU6<br>Scan: FEATURE\_LWIP -<br>Scan: FEATURE\_STORAGE<br>Scan: FEATURE\_CONSOLE Scan: FEATURE\_CONSOLE<br>Scan: FEATURE\_GPADCKEY<br>Scan: FEATURE\_SDCARD<br>Scan: FEATURE\_SDCARD<br>Scan: FEATURE\_SDCARD\_GBK<br>Scan: FEATURE\_BSDEUICE\_MSD<br>Scan: FEATURE\_USBDEUICE\_MSD<br>Scan: FEATURE\_USBHOST\_MSD<br>Scan: mbd Scan: enou<br>Link: spi<br>Elf2Bin: spi Module I .text I .data I  $_{\text{bss}}$ Misc Misc | 28341<br>Subtotals | 28341 203 | 294704<br>203 | 294704 d Allocated Heap: unknown<br>Allocated Stack: unknown Hilocated Stack: unknown<br>Total Static RAM nenory (data + bss): 294907 bytes<br>Total RAM nenory (data + bss + heap + stack): 294907 bytes<br>Total Flash nenory (text + data + nisc): 28544 bytes<br>Inage: .\BUILD\UNO\_91H\ARM\spi.bin E:\work\RDA5981\_SDK\_MbedOS515\_U1.2.7>\_

想要编译哪个文件只需要把"timer"文件名修改就 OK 了! mbed compile -m UNO\_91H -t ARM --source TESTS/TARGET\_RDA/timer/ --source ./